# H5109 | H5110

# "GoSmart ZigBee" variklio modulis

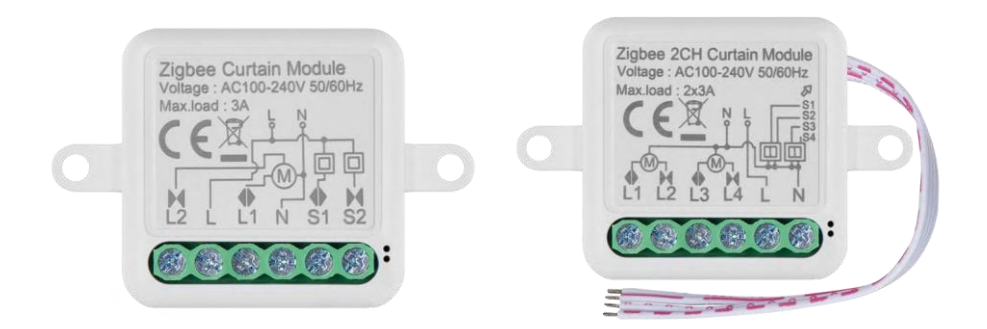

# m2Turinys

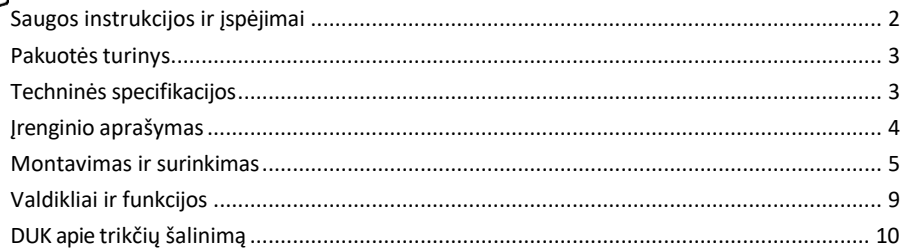

# <span id="page-1-0"></span>Saugos instrukcijos ir įspėjimai

Prieš naudodami prietaisą perskaitykite naudojimo instrukciją.

Laikykitės šiame vadove pateiktų saugos instrukcijų.

EMOS spol. s r.o. pareiškia, kad gaminiai H5109, H5110 atitinka esminius reikalavimus ir kitas susijusias direktyvų nuostatas. Įranga gali būti laisvai eksploatuojama ES.

Atitikties deklaraciją galima rasti interneto svetainėje http://www.emos.eu/download.

Įranga gali būti eksploatuojama remiantis bendruoju leidimu Nr. VO-R/10/07.2021-8 su pakeitimais.

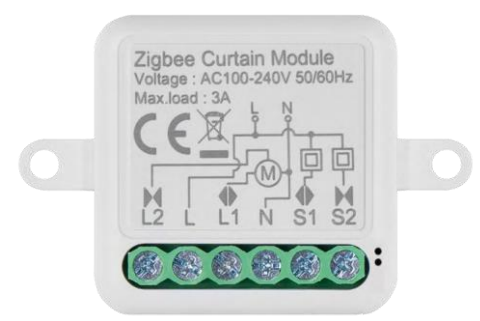

<span id="page-2-0"></span>Pakuotės turinys Periungimo modulis Vadovas

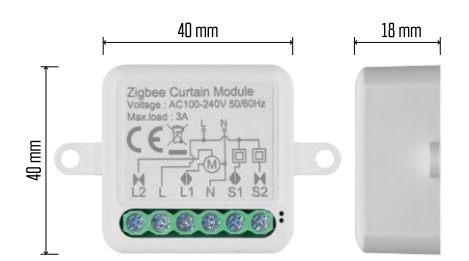

Techninės specifikacijos Maitinimas: 100-240 V kintama srovė 50/60 Hz Matmenys: 40 × 40 × 18 mm Grynasis svoris: 30 g "EMOS GoSmart" programėlė "Android" ir "iOS" Ryšio protokolas: ZigBee 3.0 (2402~2480 MHz)

<span id="page-3-0"></span>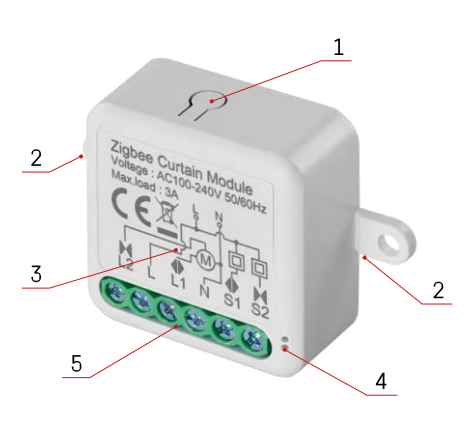

#### Įrenginio aprašymas

- 1 RESET mygtukas
- 2 Montavimo skylės
- 3 Atitinkamo modulio laidų schema
- 4 LED būsenos lemputė
- Mirksi mėlynai įrenginys veikia poravimo režimu / atsijungė nuo tinklo
- Šviečia mėlynai įrenginys veikia darbo režimu
- 5 Kabelio prijungimo gnybtų blokas

#### Pranešimas

Labai rekomenduojama, kad išmanųjį jungiklio modulį montuotų asmuo, turintis elektrotechnikos žinių. Netinkamai atliktas montavimas gali kelti elektros smūgio pavojų. Kad užtikrintumėte saugų ir tinkamą veikimą, atidžiai laikykitės toliau pateiktų instrukcijų ir paisykite toliau nurodytų didžiausių įrangos apkrovų.

Didžiausia apkrova

1 kanalo modulis su LN laidininkais - 3 A

2 kanalų modulis su LN laidais - 2× 3 A

ZigBee moduliai

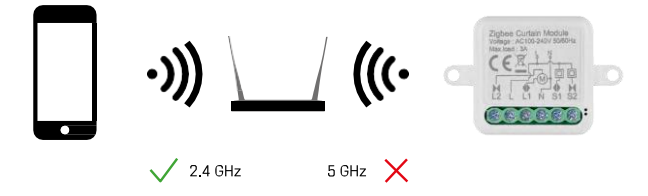

Kad "ZigBee" moduliai veiktų, jie turi būti prijungti prie "ZigBee" šliuzo. Pats "ZigBee" šliuzas turi būti prijungtas prie 2,4 GHz tinklo.

## <span id="page-4-0"></span>Montavimas ir surinkimas

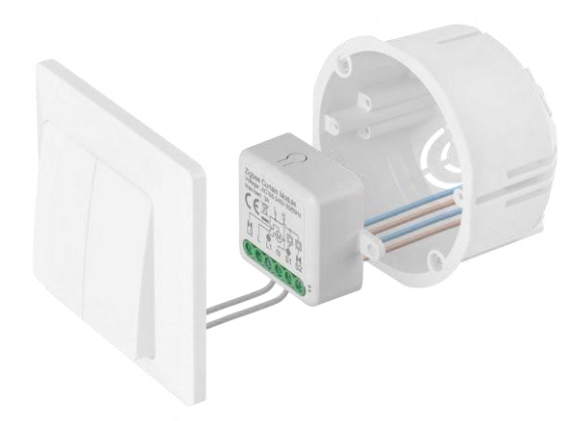

Prijungtą modulį įdėkite į montavimo dėžutę po jungikliu arba kištukiniu lizdu. Dėl tvirtinimo galimybės modulį taip pat galima montuoti įvairiose kitose vietose (pvz., po gipso kartono plokštėmis, lubose...).

Funkciniais ir saugos sumetimais būtina, kad visų prie šio modulio prijungtų kabelių galai būtų apkirpti 7 mm ilgio juostelėmis.

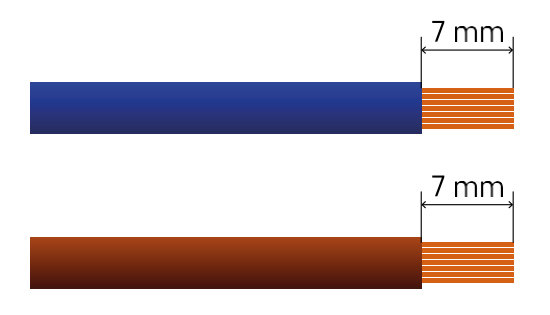

"ZigBee" variklių modulių laidų schemos

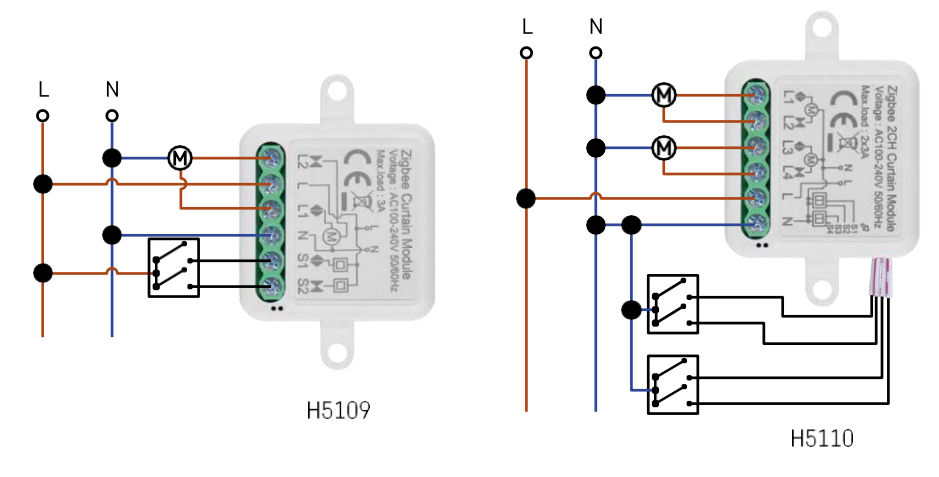

1 kanalo modulis2 kanalų modulis

#### Susiejimas su programa

Programėlės "EMOS GoSmart" diegimas

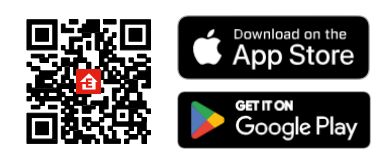

- Programėlę "Android" ir "iOS" galima rasti "Google play" ir "App Store".
- Norėdami atsisiųsti programėlę, nuskaitykite QR kodą.

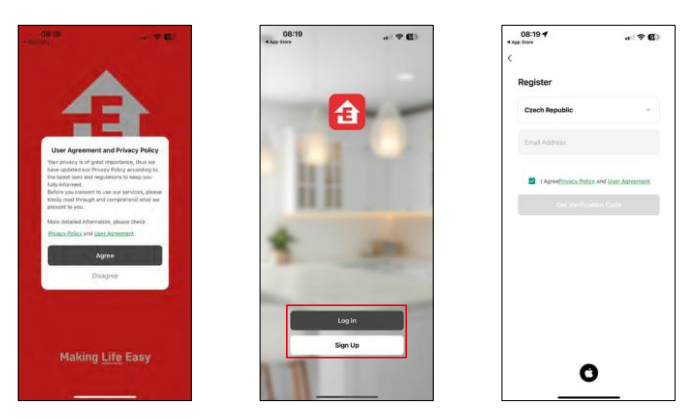

Atidarykite programėlę "EMOS GoSmart", patvirtinkite privatumo politiką ir spustelėkite Sutinku. Pasirinkite registracijos parinktį.

Įveskite galiojančio el. pašto adreso pavadinimą ir pasirinkite slaptažodį. Patvirtinkite, kad sutinkate su privatumo politika. Pasirinkite registruotis.

Sujungimas su programėle

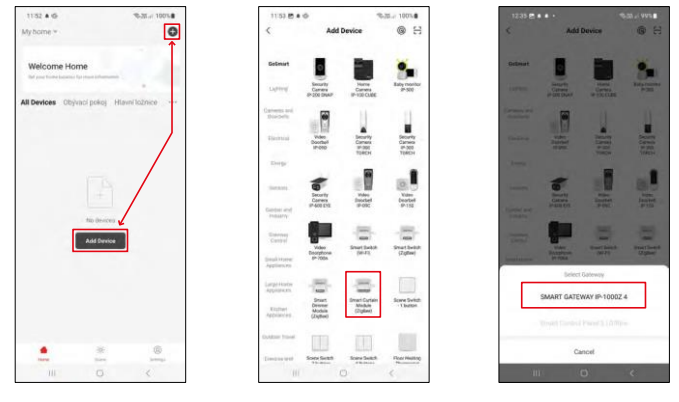

Pasirinkite Pridėti įrenginį.

Pasirinkite "GoSmart" produktų kategoriją ir pasirinkite prietaisą Smart Dimmer Module (ZigBee). Pasirinkite "ZigBee" šliuzą, su kuriuo norite susieti modulį. Prieš susiejant modulį, šis šliuzas turi būti pridėtas programoje.

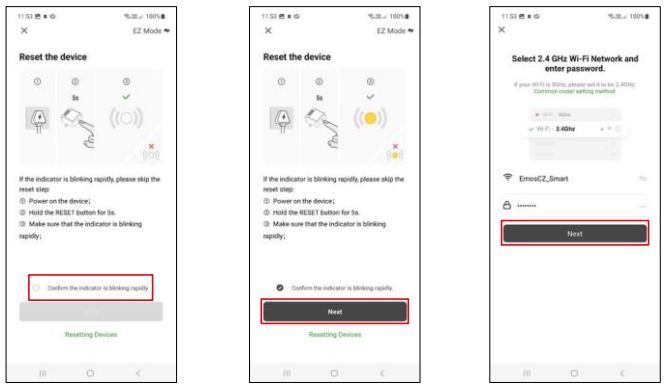

Modulį iš naujo nustatykite laikydami nuspaustą RESET mygtuką 5 sekundes arba 6 kartus pasukdami fizinį jungiklį (6 kartus įjungti-išjungti) ir patikrinkite, ar mirksi šviesos diodas.

Įveskite "Wi-Fi" tinklo pavadinimą ir slaptažodį. Ši informacija lieka užšifruota ir naudojama, kad modulis galėtų nuotoliniu būdu bendrauti su jūsų mobiliuoju įrenginiu.

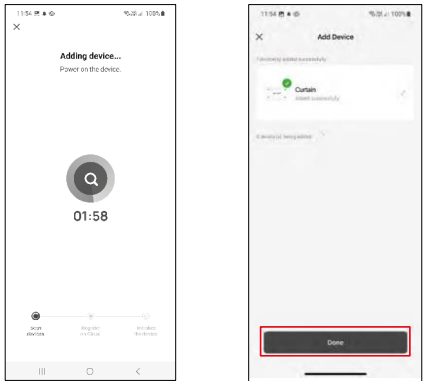

Prietaiso paieška bus atliekama automatiškai.

Sėkmingai susiejus, programėlėje rodomas patvirtinimo ekranas. Naudodami pieštuko piktogramą pavadinkite modulį pagal savo poreikius.

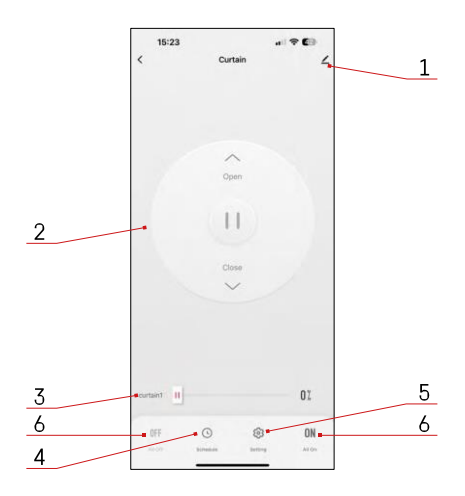

## <span id="page-8-0"></span>Valdikliai ir funkcijos

Piktogramos ir indikatoriai

- 1 Išplėstiniai nustatymai (išsamiau aprašyti kitame skyriuje)
- 2 Perjungimo mygtukas (atidaryti / sustabdyti / uždaryti)
- 3 Atidaryti / uždaryti iki tam tikro taško (pvz., atidaryti tik iki pusės = 50 %)
- 4 Planavimas
- 5 Modulio kalibravimas pagal jūsų užuolaidas / variklį.
	- Tikslus kalibravimas tikslus kalibravimas iki taško, kuriame užuolaida yra visiškai atidaryta arba uždaryta.
	- Greitasis kalibravimas nustatykite laiką, kol užuolaida visiškai atsidarys
- 6 Greitas atidarymas / uždarymas

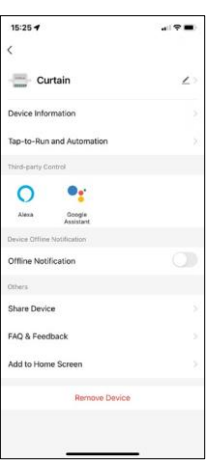

Pratęsimo nustatymų aprašymas

- Įrenginio informacija pagrindinė informacija apie įrenginį ir jo savininką
- Bakstelėjimas paleisti ir automatizavimas peržiūrėkite įrenginiui priskirtas scenas ir automatizavimą. Sukurti scenas galima tiesiogiai pagrindiniame programos meniu, skyriuje "Scenos".
- Pranešimas apie neprisijungusį įrenginį kad nereikėtų nuolat gauti priminimų, pranešimas bus siunčiamas, jei įrenginys ilgiau nei 30 minučių bus neprisijungęs prie interneto.
- Bendrinti įrenginį bendrinkite įrenginio valdymą su kitu naudotoju
- DUK ir atsiliepimai Peržiūrėkite dažniausiai užduodamus klausimus ir jų sprendimus bei galimybę siųsti klausimą / pasiūlymą / atsiliepimą tiesiogiai mums.
- Pridėti į pagrindinį ekraną pridėkite piktogramą į telefono pagrindinį ekraną. Atlikę šį veiksmą, neturėsite kaskart atidaryti prietaiso per programą, bet tiesiog spustelėkite tiesiai ant šios pridėtos piktogramos ir ji nukels jus tiesiai į modulį.

## <span id="page-9-0"></span>DUK apie trikčių šalinimą

Negaliu susieti įrenginių. Ką galiu padaryti?

- Isitikinkite, kad naudojate 2,4 GHz "Wi-Fi" tinkla ir turite pakankamai stiprų signalą.
- Leisti programėlei visus leidimus nustatymuose
- Įsitikinkite, kad naudojate naujausią mobiliosios operacinės sistemos versiją ir naujausią programos versiją.

Ką turėčiau daryti, jei pakeisiu "Wi-Fi" tinklą arba slaptažodį?

• Modulį reikia iš naujo nustatyti ir vėl susieti su programa.

Kas nutinka, jei "Wi-Fi" tinklas nustoja veikti?

• Jei prie modulio taip pat prijungtas fizinis jungiklis, įrenginį vis tiek galima valdyti be jokių problemų. Tačiau negalėsite valdyti modulių per programėlę, kol neveiks "Wi-Fi" tinklas. Išimtis - "ZigBee" moduliai, kuriuos net ir nutrūkus interneto ryšiui galima valdyti nuotoliniu būdu naudojant kitus "ZigBee" įrenginius, pavyzdžiui, "EMOS H5011 Scenic Switch".